# **APXUBATOP WINRAR**

WinRAR - это версия архиватора RAR для Windows, мощного средства создания архивов и управления ими.

RAR для Windows поставляется в двух вариантах:

- версия с графическим интерфейсом пользователя (GUI) - WinRAR.exe:
- консольная версия Rar.exe, запускаемая из командной строки и работающая в текстовом режиме.

## Некоторые отличительные особенности WinRAR:

- полная поддержка архивов RAR и ZIP;  $\ddot{\phantom{0}}$
- использование оригинального высокоэффективного алгоритма сжатия данных;
- наличие графической оболочки с поддержкой технологии перетаскивания (drag & drop);
- возможность использования интерфейса командной строки; управление архивами других форматов
- $(CAB, ARJ, LZH, TAR, GZ, ACE, UUE, BZ2, JAR, ISO);$
- поддержка метода непрерывного (solid) архивирования, при котором может быть достигнута на 10 - 50% более высокая степень сжатия, чем дают обычные методы, особенно если упаковывается значительное количество небольших файлов однотипного содержания;
- поддержка многотомных архивов;
- создание самораспаковывающихся (SFX) обычных и многотомных архивов с помощью стандартного или дополнительных модулей  $SFX$
- возможность восстановления физически поврежденных архивов;
- наличие других дополнительных функций, например, шифрования данных и имён файлов в архиве, добавления архивных комментариев, ведения протокола ошибок и пр.

## Ограничения WinRAR

Количество файлов, которое можно добавить в архив, зависит от объёма доступной памяти и длины имён файлов. Для добавления одного файла в архив RAR требуется ориентировочно 128 байт памяти. Например, для архивации миллиона файлов необходимо около 128 Мбайт памяти. WinRAR тестировался в работе с более чем миллионом файлов.

Максимальный размер архива RAR, равно как и любого файла в архиве RAR, практически не ограничен - он составляет 8 эксабайт (что равнозначно 8 589 934 591 Гбайт или

9 223 372 036 854 775 807 байт).

Размер архива ZIP, равно как и любого файла в архиве ZIP, не может превышать 2 Гбайт.

В целом архивный формат RAR значительно лучше оптимизирован для сложных задач с использованием большого количества файлов и гигабайтных дисковых пространств.

#### *Знакомство с интерфейсом WinRAR*

 WinRAR можно использовать двумя способами: в режиме графической оболочки со стандартным интерфейсом *Windows* и в командной строке. Чтобы использовать *WinRAR* в режиме оболочки, дважды щелкните мышью на значке *WinRAR* — после этого для архивации и извлечения файлов вы сможете пользоваться кнопками и меню.

 Меню *WinRAR* содержит следующие пункты: "**Файл**", "**Команды**", "**Избранное**", "**Параметры**" и "**Справка**".

 Ещѐ один элемент интерфейса — панель инструментов. Она находится ниже меню и выше списка файлов. Кнопки на панели инструментов повторяют пункты из меню "**Команды**" (обратите внимание, что у всех пунктов в этом меню есть "горячие клавиши" для быстрого доступа). Во время просмотра содержимого архива некоторые кнопки могут быть отключены, если их функции неприменимы к архиву.

 Под панелью инструментов находится маленькая кнопка со стрелкой вверх и строка списка дисков. При нажатии кнопки "Вверх" происходит переход в родительскую папку. Список дисков служит для выбора текущего диска или, скажем, сети.

 Ниже панели инструментов расположено файловое окно. В нѐм отображается содержимое текущей папки (режим управления файлами) или, если в *WinRAR* открыт архив, содержимое архива (режим управления архивами). Для каждого файла выводится следующая информация: имя, размер, тип и дата изменения.

 Все параметры представлены в виде колонок. Порядок сортировки файлов можно поменять щелчком на заголовке колонки (там же синей стрелкой указывается направление сортировки). Кроме того, можно изменить ширину колонок, перетаскивая мышью разделители заголовков колонок.

 Перед обработкой файлов их необходимо выделить. Помимо стандартных способов выделения *Windows* в *WinRAR* для той же цели служат несколько дополнительных клавиш: <*Пробел*>, <*Insert*>, а также <*+*> и <*–*> на цифровой клавиатуре.

 Следующие комбинации клавиш можно использовать для навигации по списку файлов. Чтобы перейти в родительскую папку, нажмите клавиши <*BackSpace*> (BS), <*Ctrl+PgUp*> или дважды щелкните мышью на папке ".." в списке файлов. Если вы сделаете это в корневой папке архива, то этим закроете архив и перейдете в ту папку на диске, где он находится. Для перехода в другую папку можно нажать <*Enter*>, <*Ctrl+PgDn*> или дважды щелкнуть левой кнопкой мыши на этой папке. То же действие на файле архива приведет к открытию архива. Для перехода в корневую папку служит комбинация клавиш <*Ctrl+*\>.

 Если щелкнуть правой кнопкой мыши на списке файлов, то появится меню с командами интерфейса и управления файлами. Эти команды доступны также из обычных меню *WinRAR*, с панели инструментов и с помощью сочетаний клавиш, поэтому вы можете использовать наиболее удобный для себя способ.

 Внизу окна *WinRAR* (под списком файлов) находится строка состояния. В еѐ левой части расположены два маленьких значка:

"диск" и "ключ". Щелчком по значку "диск" можно изменить текущий диск, а щелчком по "ключу" — текущий пароль. Две соответствующие команды также есть в меню "Файл". По умолчанию значок "ключ" жѐлтого цвета, но если введѐн пароль, то он становится красным. В средней части строки состояния выводится информация об общем размере выделенных файлов или о текущем состоянии. В правой части строки состояния отображаются общее количество файлов в текущей папке и их размер.

## *Как заархивировать файлы с помощью оболочки WinRAR*

 Прежде всего, нужно запустить *WinRAR*. Дважды щелкните мышью или нажмите <*Enter*> на значке *WinRAR*. Вы также можете запустить его из меню "Пуск": зайдите в группу "Программы", потом в группу "*WinRAR*" и выберите пункт "*WinRAR*".

 При запуске *WinRAR* показывает в своем окне список файлов и папок в текущей папке. Вам нужно перейти в папку, в которой находятся файлы, предназначенные для архивации.

 После этого выделите файлы и папки, которые хотите заархивировать. Это можно сделать клавишами управления курсором или левой кнопкой мыши при нажатой клавише <*Shift*> (как в «Проводнике» *Windows*). Выделять файлы в окне *WinRAR* можно также клавишами <*Пробел*> или <*Insert*>. Выделив один или несколько файлов, нажмите на панели инструментов кнопку "Добавить" (то же действие происходит при выборе команды "**Добавить файлы в архив**" из меню "**Команды**"). В появившемся диалоговом окне введите имя архива или просто подтвердите имя, предложенное по умолчанию. Здесь же можно выбрать формат нового архива (*RAR* или *ZIP*), метод сжатия, размер тома и прочие параметры архивации. Нажмите кнопку "OK" для создания архива.

 Во время архивации отображается окно со статистикой. Если вы хотите прервать процесс упаковки, нажмите кнопку "Отмена". Окно *WinRAR* можно минимизировать: для этого нажмите кнопку "Фоновый". По окончании архивации окно статистики исчезнет, а созданный архив станет текущим выделенным файлом.

*Полезный совет*

Добавлять файлы в существующий архив RAR можно также методом перетаскивания. Выделите архив в окне *WinRAR* и нажмите <*Enter*> (или дважды щелкните мышью) на его имени — *WinRAR* прочтет архив и покажет его содержимое. Теперь вы можете добавлять файлы в архив, просто перетаскивая их из другой программы в окно *WinRAR*.

## *Как извлечь (разархивировать) файлы с помощью оболочки WinRAR*

 Чтобы извлечь файлы с помощью оболочки *WinRAR*, сначала нужно открыть архив в *WinRAR*: это можно сделать несколькими способами. Классический способ состоит в том, чтобы открыть окно *WinRAR*, как в предыдущем раздел, и затем дважды щелкнуть мышью или нажать <*Enter*> на файле архива в этом окне.

 Другой способ открыть архив в WinRAR заключается в том, чтобы сперва найти нужный файл архива в оболочке Windows, используя

«Проводник» или «Рабочий стол»),а затем дважды щелкнуть его мышью или нажать <*Enter*>).

 Однако, самый простой способ заключается в том, чтобы перетащить мышью архив на значок или окно WinRAR.

 **Внимание!** Перед тем как это сделать, убедитесь, что в окне *WinRAR* не открыт другой архив, иначе перетаскиваемый архив будет добавлен в уже открытый.

 При открытии архива в окне *WinRAR* выводится его содержимое. Выделите те файлы и папки, которые вы хотите извлечь. Это можно сделать клавишами управления курсором или левой кнопкой мыши при нажатой клавише <*Shift*> (как в «Проводнике» и других программах *Windows*). Выделять файлы в *WinRAR* можно также клавишами <*Пробел*> или <*Insert*>.

 Выделив один или несколько файлов, нажмите на панели инструментов кнопку "Извлечь в", или же воспользуйтесь меню *WinRAR* - "**Команды**" - "И**звлечь в…**" далее введите в появившемся диалоге нужный путь, а после этого нажмите кнопку "OK".

#### *Режим Мастера*

 Режим **Мастера** *WinRAR* предназначен для пользователей-новичков, чтобы максимально облегчить им выполнение основных операций архивирования и распаковки с помощью простой пошаговой процедуры.

Чтобы вызвать диалог **Мастера**, нажмите кнопку "Мастер" на панели инструментов *WinRAR*.

 Каждое диалоговое окно **Мастера** снабжено краткой инструкцией, в которой описывается содержимое окна и возможные действия пользователя. Если этой информации будет недостаточно, нажмите кнопку "Справка", чтобы ознакомиться с более подробными инструкциями.

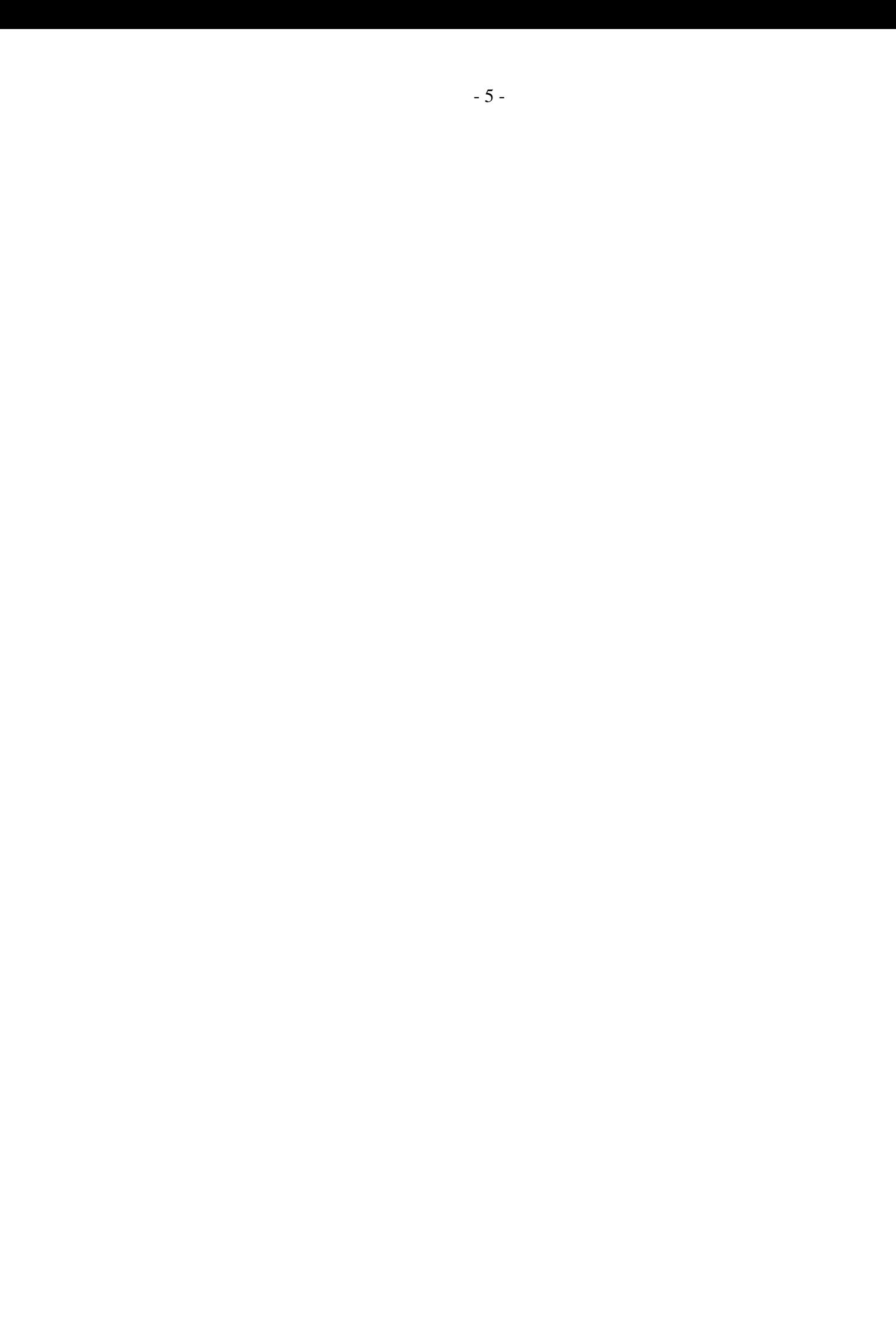